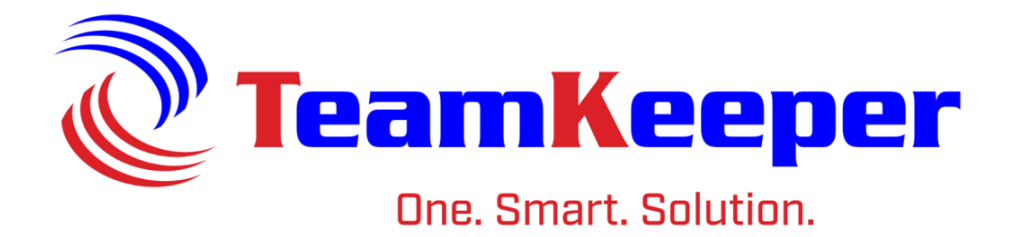

# Quick Guide Email Notifications

TeamKeeper Software Release: 8.5 960 Clear Lake City Blvd **Published: April 2024** Webster, Texas 77598 **[www.TeamKeeper.com](http://www.teamkeeper.com/)**

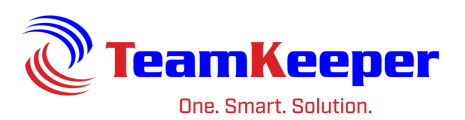

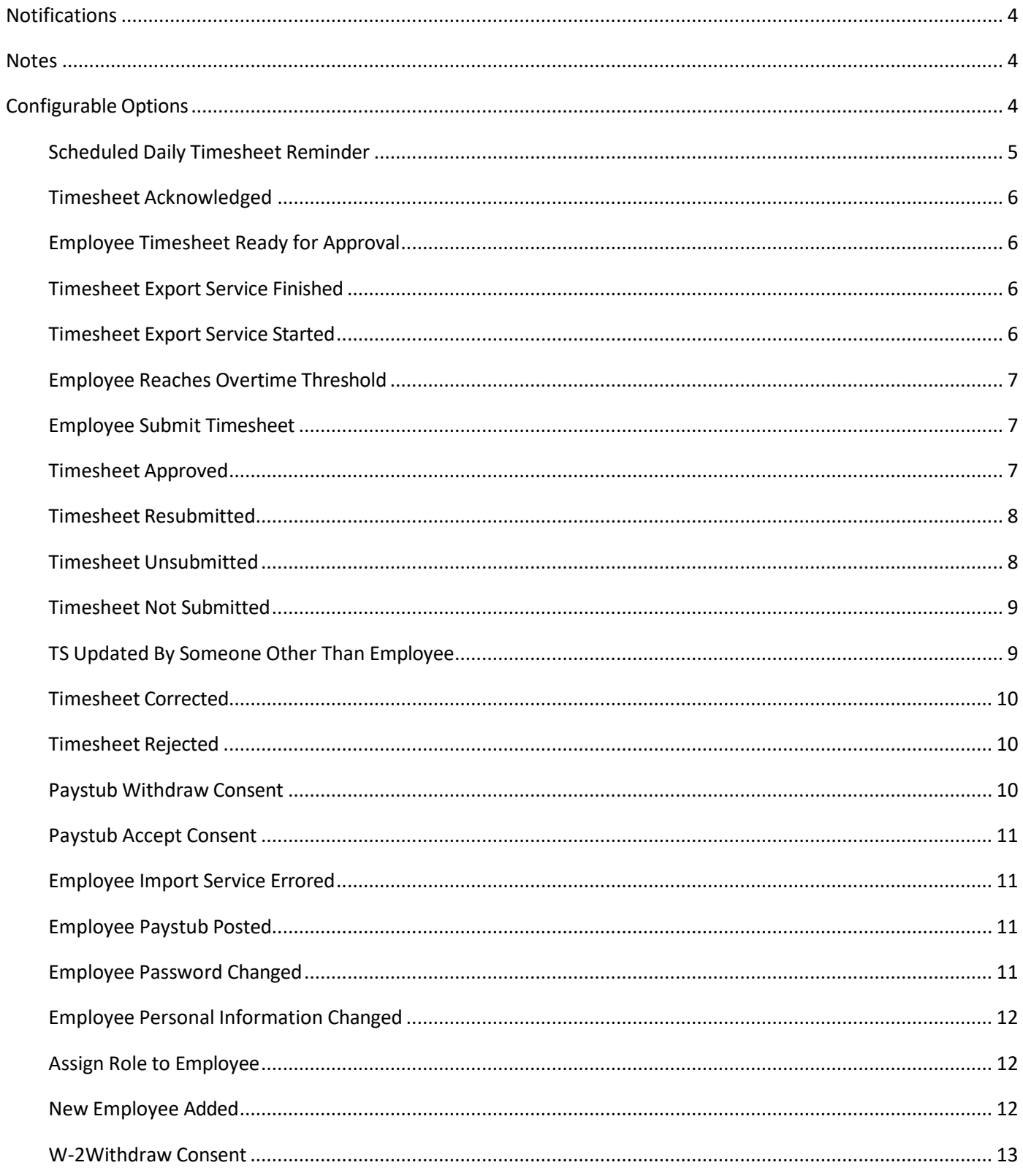

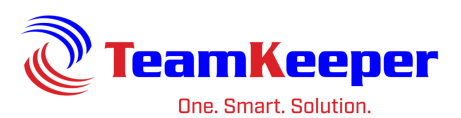

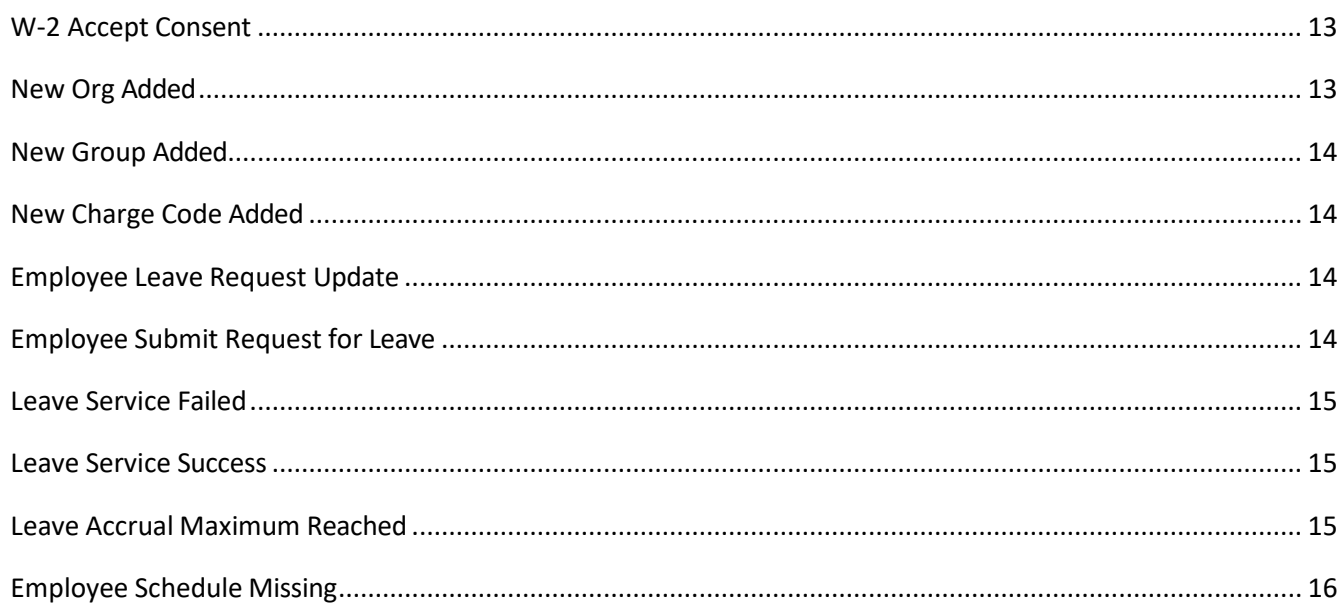

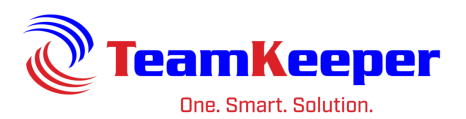

#### <span id="page-3-0"></span>**Notifications**

TeamKeeper has the ability to send email notifications to all users based on their roles or actions within the site. Employees can receive reminders or alerts about their own timesheet or leave request while supervisors can be notified about any issues with their employees.

Email notifications can be accessed and configured by using the Administrator menu and choosing "Notifications" on the list. To turn them on, click the title of the reminder and "Enabled" in the menu to the right. Once enabled, you are able to choose the configuration options and save at the bottom.

#### <span id="page-3-1"></span>**Notes**

- The scheduled sent time is based on the time zone configuration for the site not the employee profile time zone.
- Email addresses must be saved on the employee profile and can be updated by Administrators or Employees.
- Managers and Backup Managers will only receive emails for the employees that are in the groups they are assigned over.

## <span id="page-3-2"></span>**Configurable Options**

- Emails sent to users can also be viewed and dismissed on the home page of the TeamKeeper site when they log in.
- The "From" address on the email can be changed to a company or easily recognizable address.
- Email send times and dates can be customized. For example, you could schedule the Timesheet Not Submitted email at 6pm the last day of the period and again the following morning.
- There is a feature that allows the manager of the group and of the parent group to receive notifications about all employees listed.

Please contact your setup representative or technical support to make any modifications listed above.

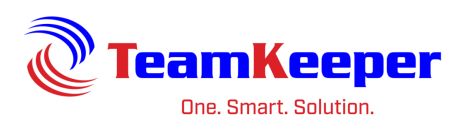

## <span id="page-4-0"></span>**Scheduled Daily Timesheet Reminder**

Daily Timesheet Reminder can be enabled for employee, manager and/or backup manager for any days of the week and/or weekend.

Notification trigger: if an employee does not have an entry (hours worked or leave) saved on their timesheet for that particular day

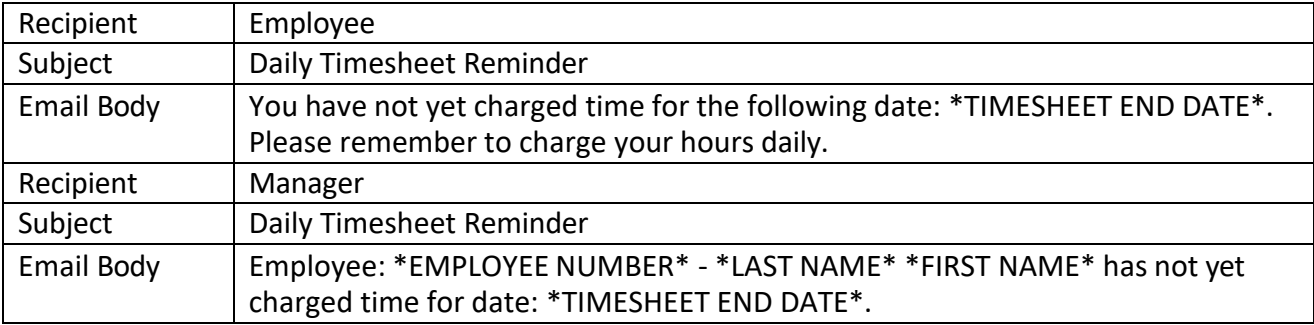

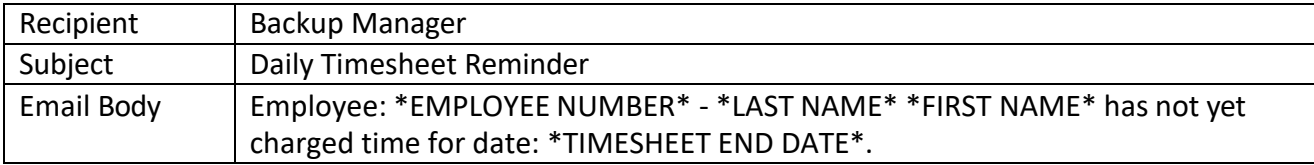

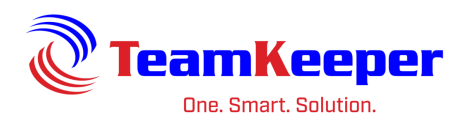

## <span id="page-5-0"></span>**Timesheet Acknowledged**

Notification trigger: a manager has opened the timesheet but not approved. There is an advanced configuration setting that must be turned on for this email to send.

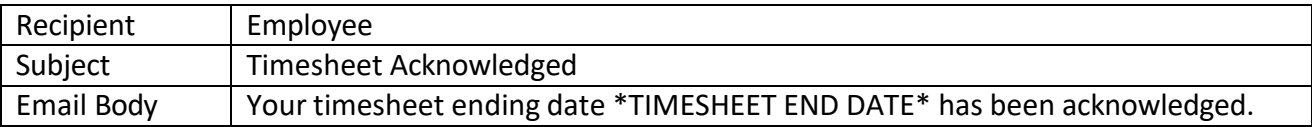

#### <span id="page-5-1"></span>**Employee Timesheet Ready for Approval**

Notification trigger: employee clicks "Submit" on the timesheet

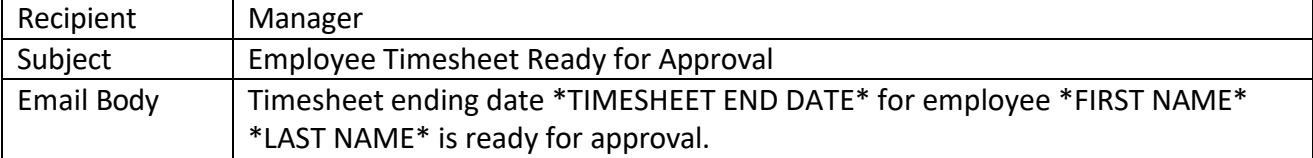

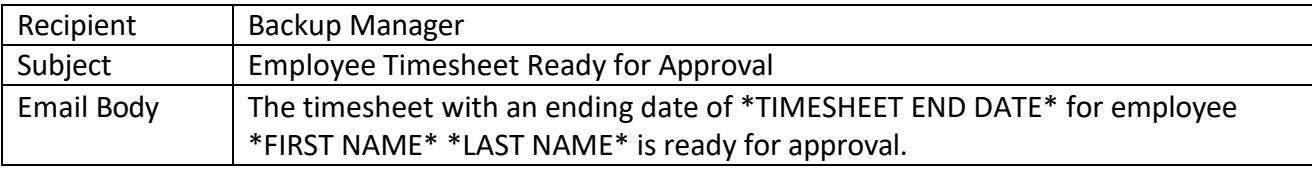

#### <span id="page-5-2"></span>**Timesheet Export Service Finished**

Notification trigger: timesheets export file is finished exporting

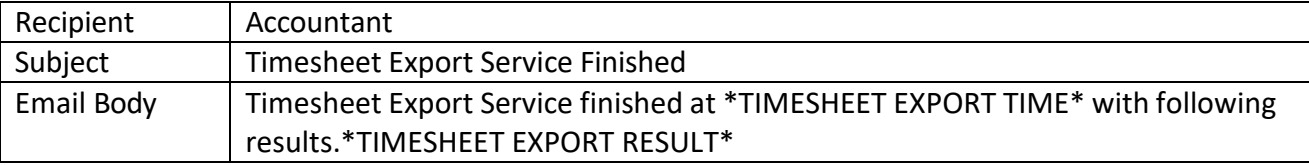

#### <span id="page-5-3"></span>**Timesheet Export Service Started**

Notification trigger: user with accountant role has submitted the page to create the export file

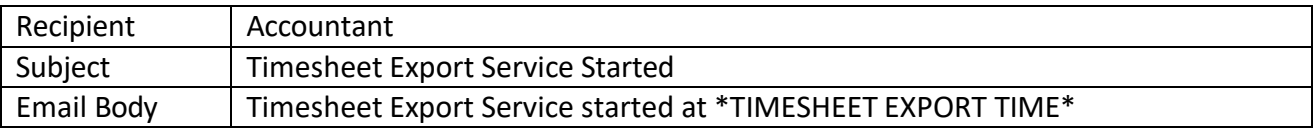

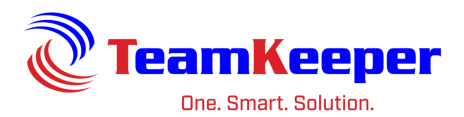

## <span id="page-6-0"></span>**Employee Reaches Overtime Threshold**

Notification trigger: employee timesheet contains enough hours to go over the threshold

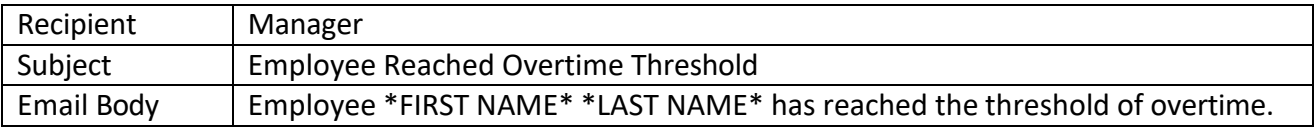

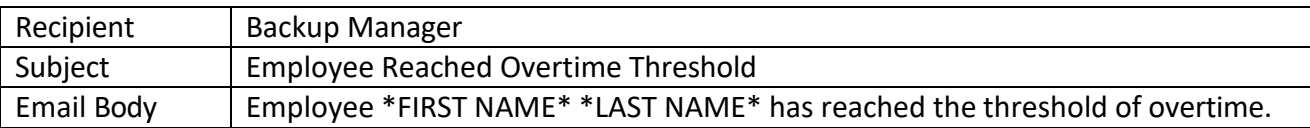

## <span id="page-6-1"></span>**Employee Submit Timesheet**

Notification trigger: employee clicks "Submits" on the timesheet

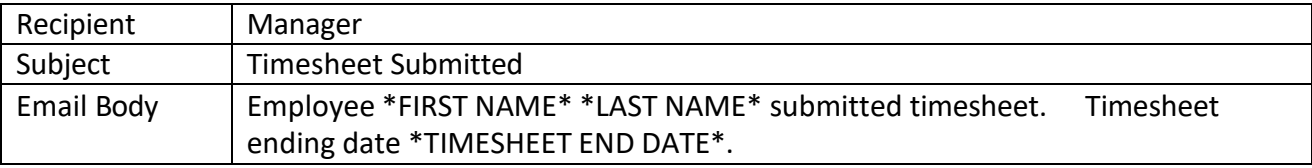

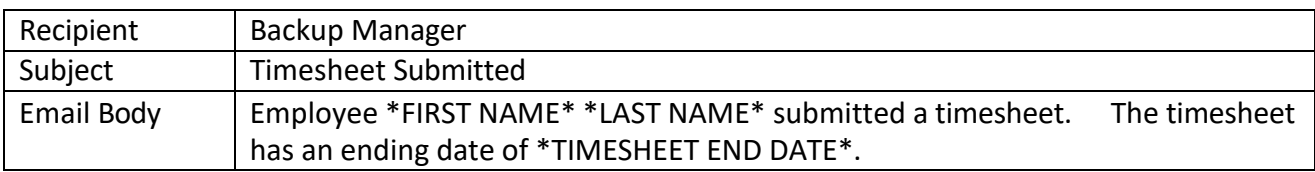

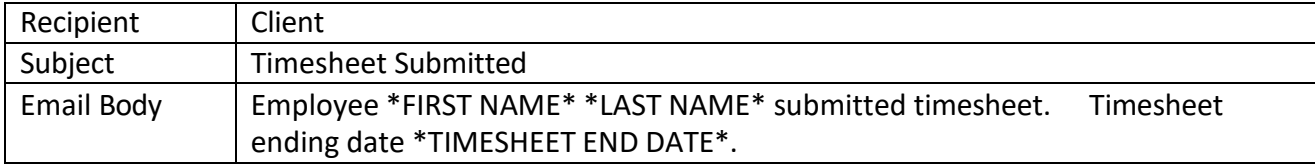

## <span id="page-6-2"></span>**Timesheet Approved**

Notification trigger: manager or client clicks "Approve" on the employee's timesheet

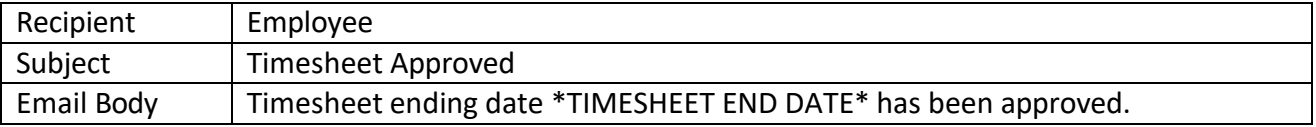

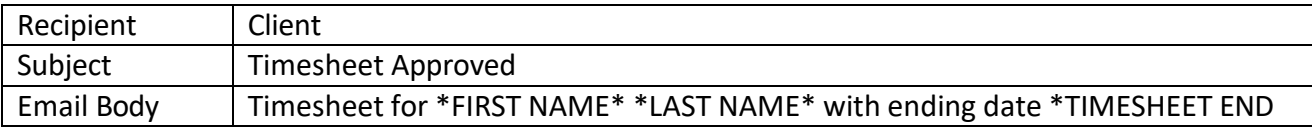

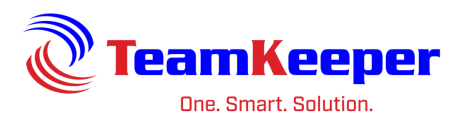

#### DATE\* has been approved.

## <span id="page-7-0"></span>**Timesheet Resubmitted**

Notification trigger: timesheet has previously been submitted, unsubmitted then resubmitted

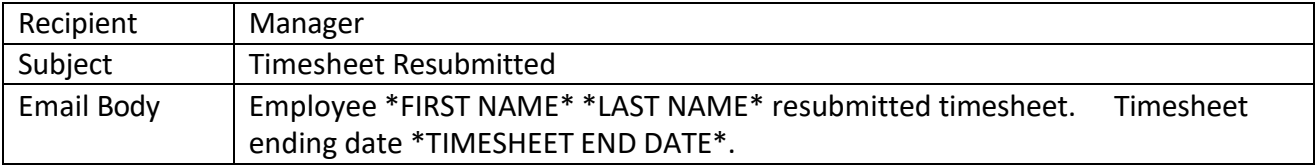

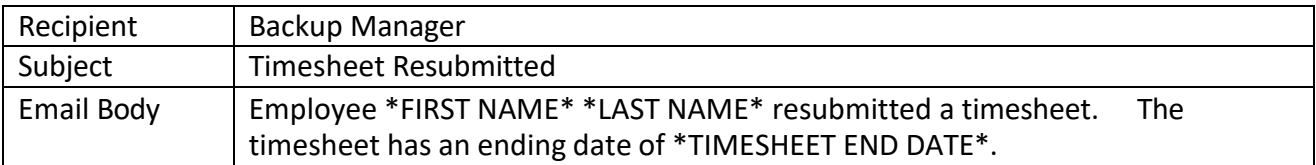

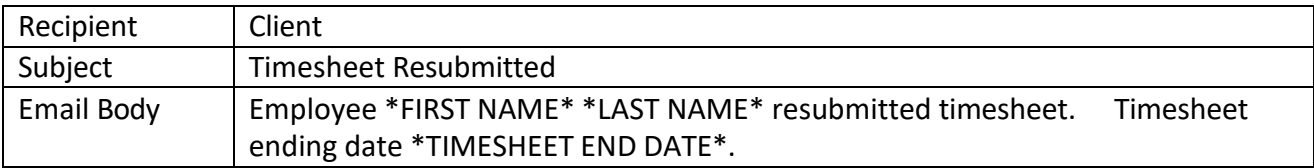

## <span id="page-7-1"></span>**Timesheet Unsubmitted**

Notification trigger: user unsubmits their own timesheet or their employee's timesheet

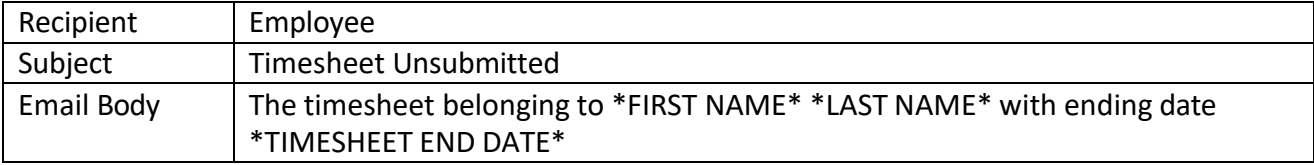

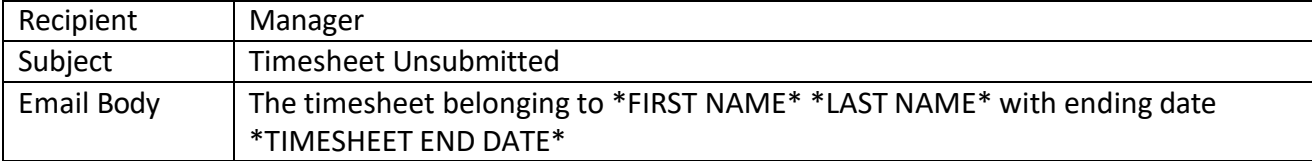

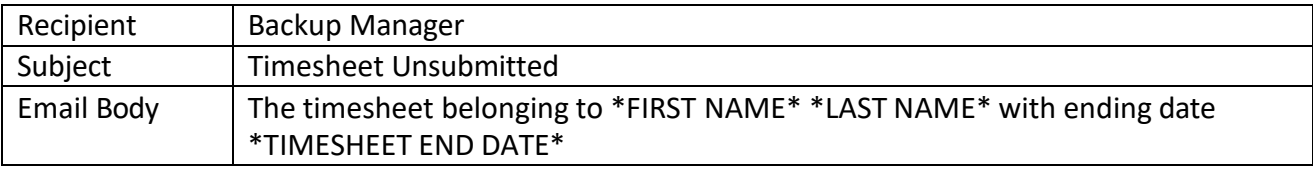

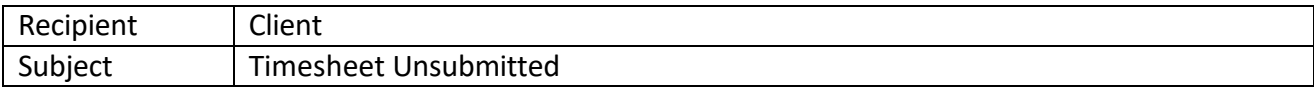

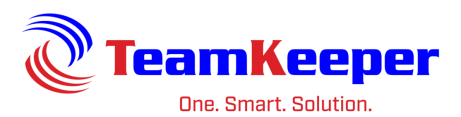

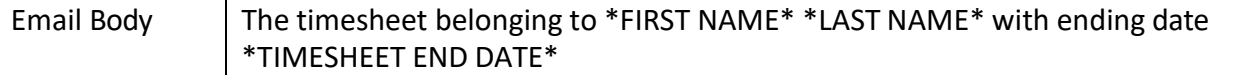

#### <span id="page-8-0"></span>**Timesheet Not Submitted**

Notification trigger: employee has not submitted the timesheet before the creation of the next timesheet period

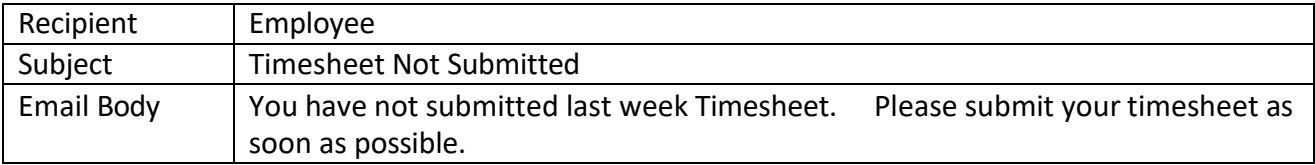

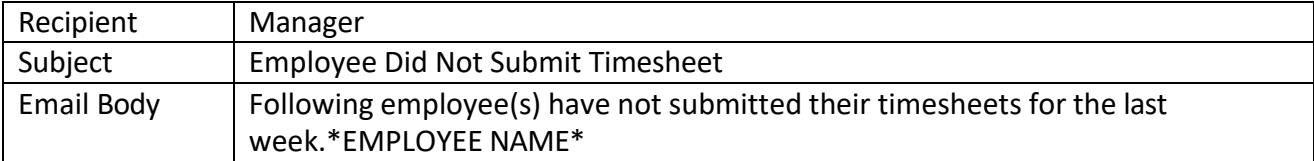

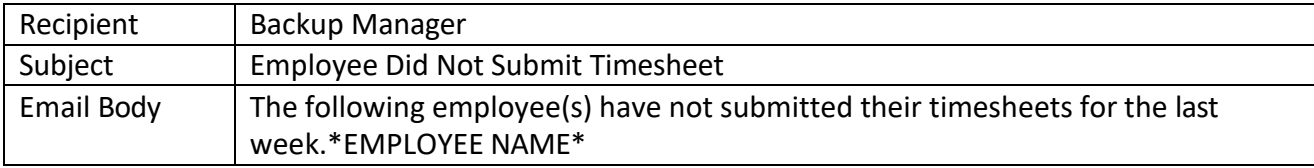

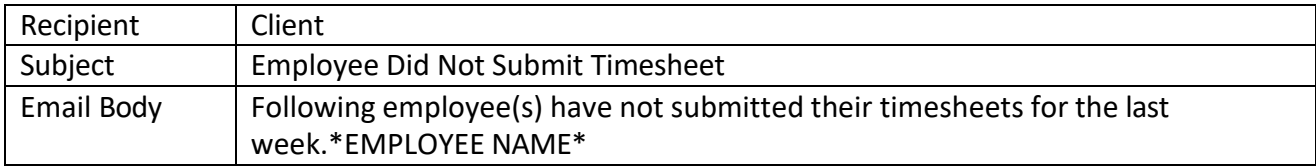

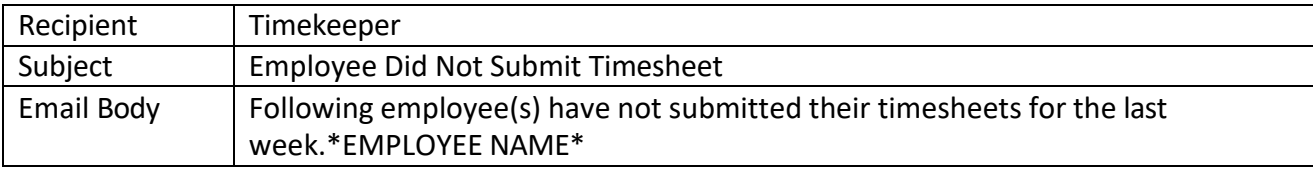

#### <span id="page-8-1"></span>**TS Updated By Someone Other Than Employee**

Notification trigger: a user (that is not the employee) has made a change (edit hours worked/leave or added a comment) to a timesheet that is not their own

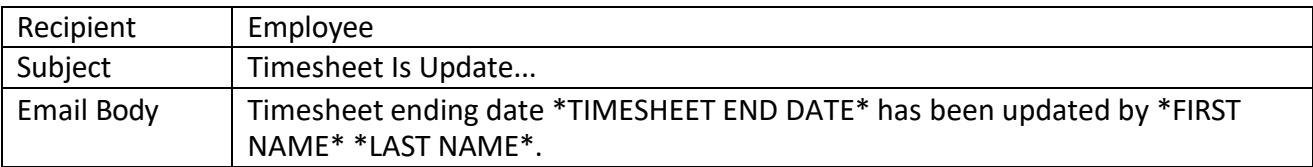

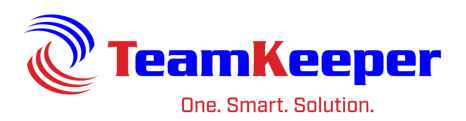

## <span id="page-9-0"></span>**Timesheet Corrected**

Notification trigger: after a timesheet has been processed, the Correction button will appear and the notification is sent once the employee or supervisors creates the correction timesheet

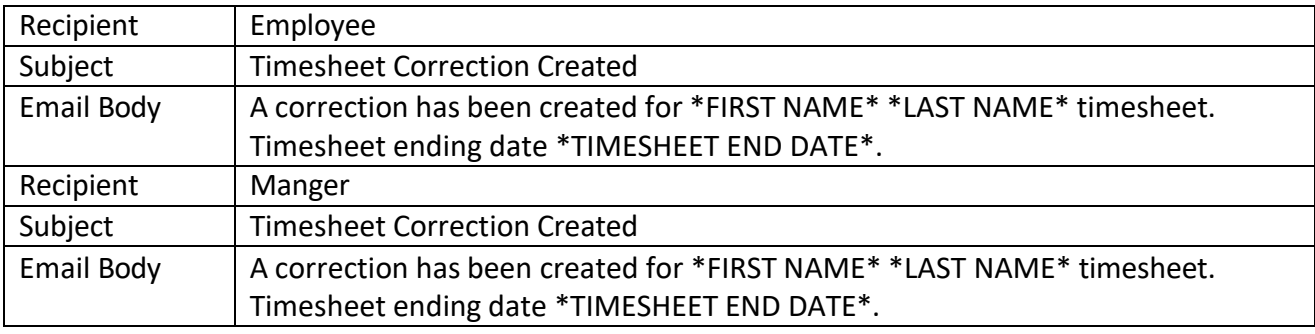

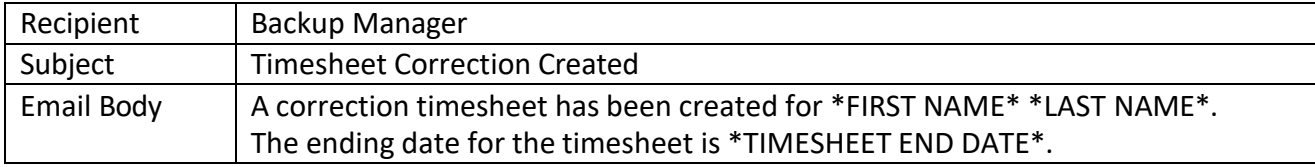

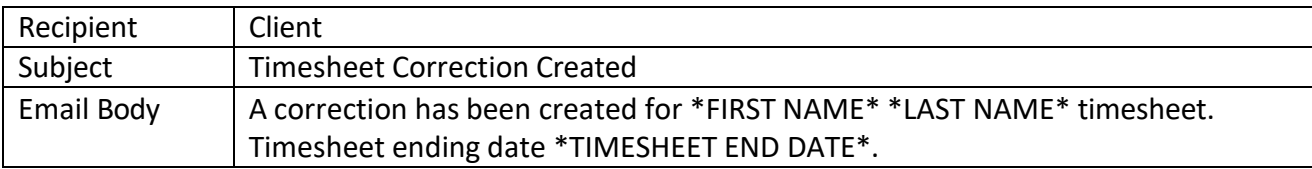

#### <span id="page-9-1"></span>**Timesheet Rejected**

Notification trigger: supervisor rejects an employee's timesheet

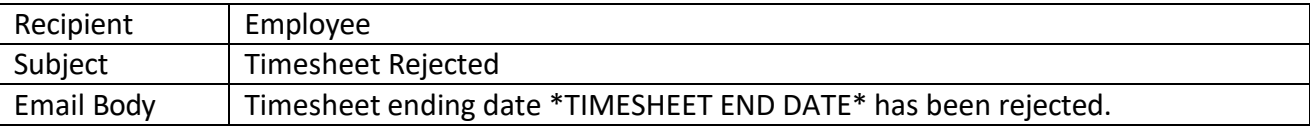

#### <span id="page-9-2"></span>**Paystub Withdraw Consent**

Notification trigger: employee clicks the link to withdraw consent

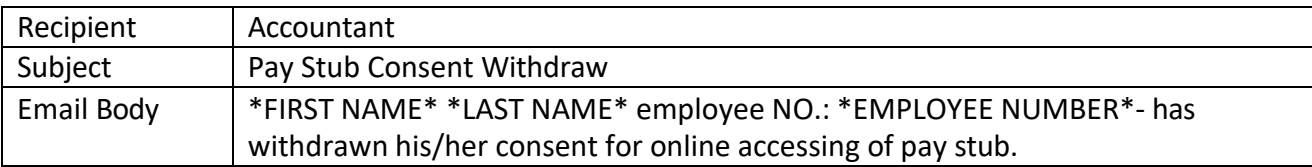

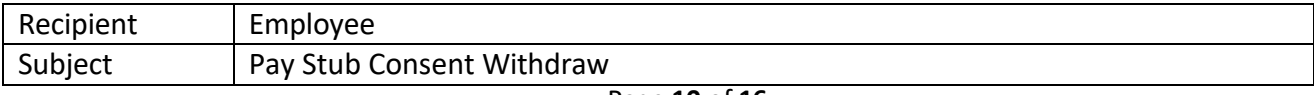

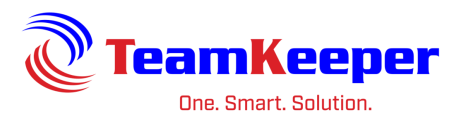

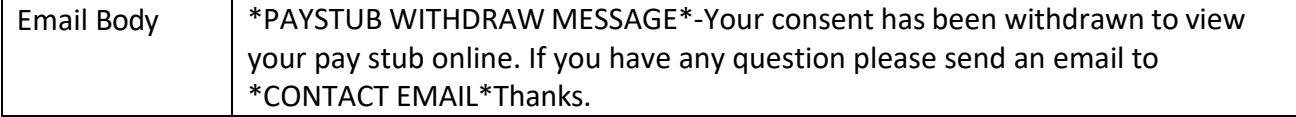

#### <span id="page-10-0"></span>**Paystub Accept Consent**

Notification trigger: employee clicks the link to consent to electronic viewing of pay stubs

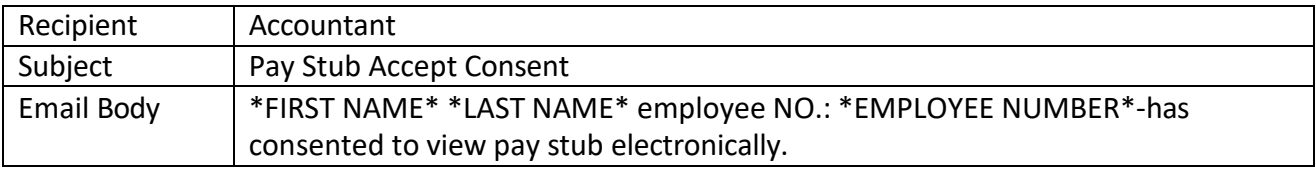

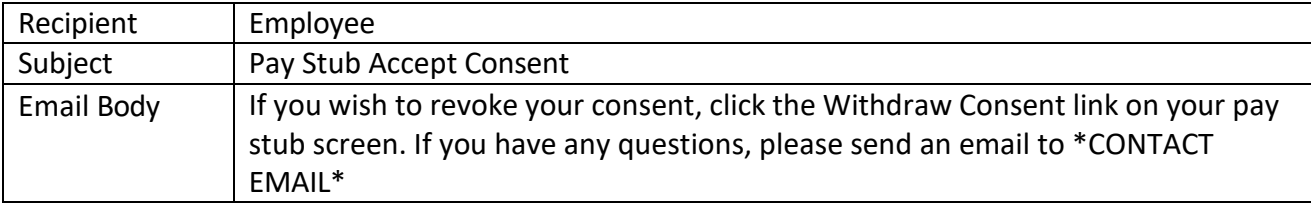

#### <span id="page-10-1"></span>**Employee Import Service Errored**

Notification trigger: there is an error in the import file and not all records were imported

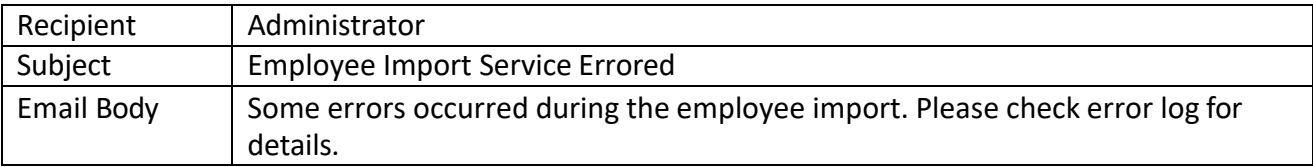

#### <span id="page-10-2"></span>**Employee Paystub Posted**

Notification trigger: accountant has posted pay stubs and user has consented to see them online

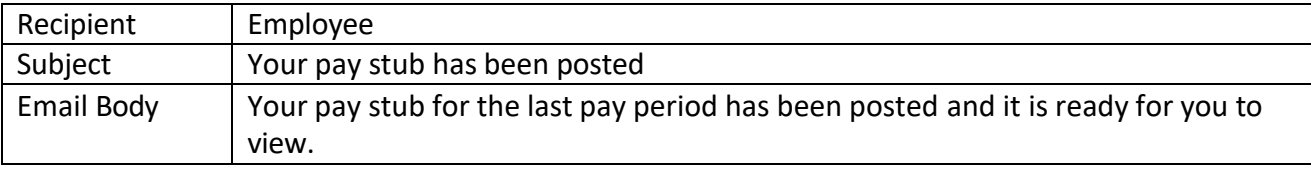

## <span id="page-10-3"></span>**Employee Password Changed**

Notification trigger: employee clicks "Forgot Password" link on the login page

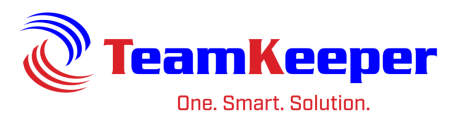

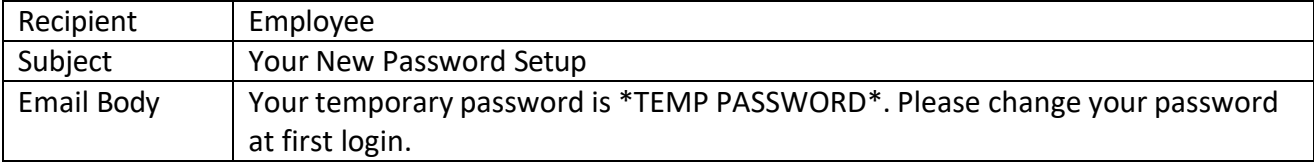

## <span id="page-11-0"></span>**Employee Personal Information Changed**

Notification trigger: employee or other user has changed a field on the profile

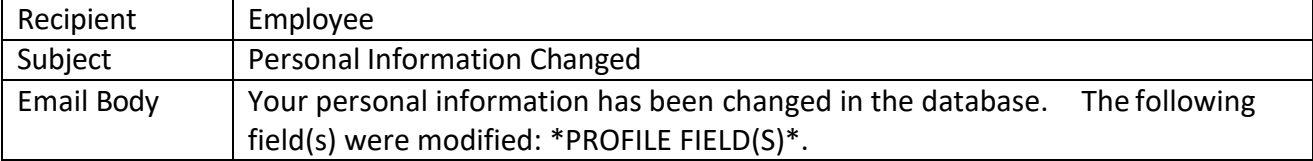

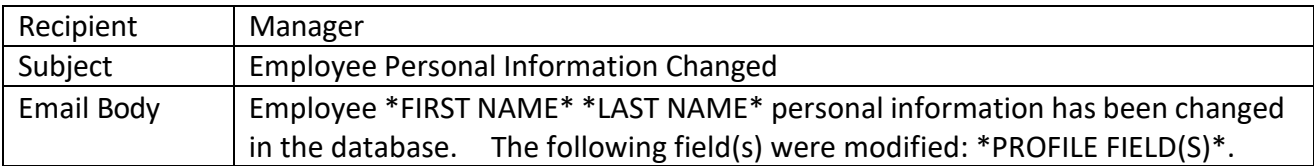

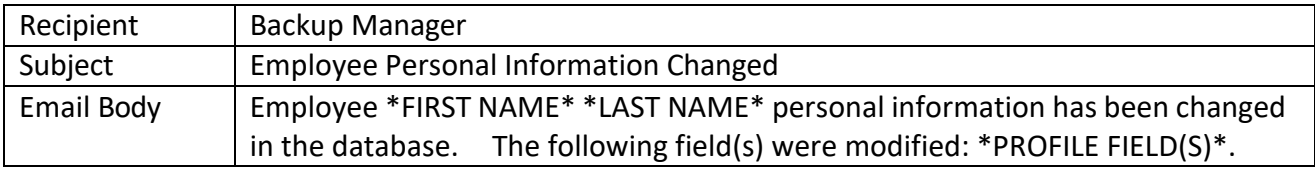

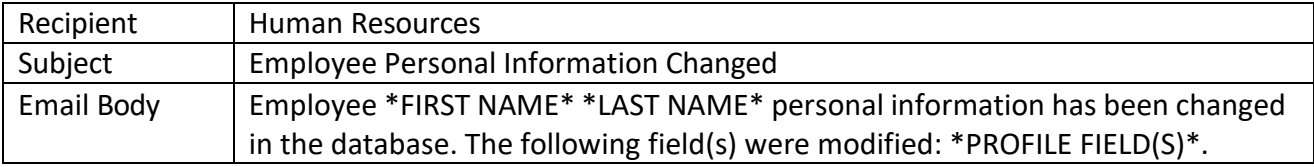

## <span id="page-11-1"></span>**Assign Role to Employee**

Notification trigger: administrator gives additional access to a user

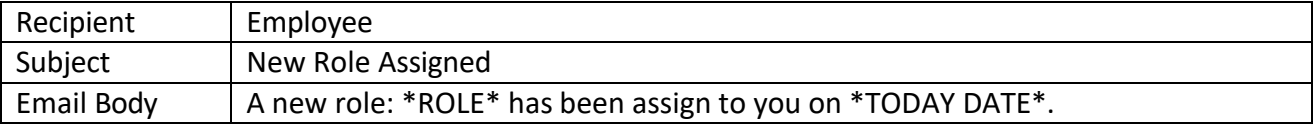

#### <span id="page-11-2"></span>**New Employee Added**

Notification trigger: administrator has created a new profile

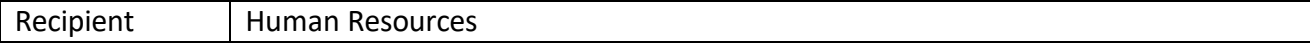

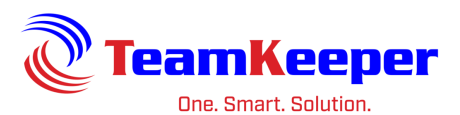

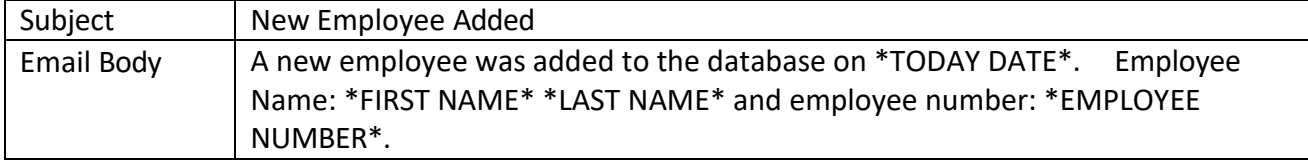

#### <span id="page-12-0"></span>**W-2Withdraw Consent**

Notification trigger: employee clicks the link to withdraw consent

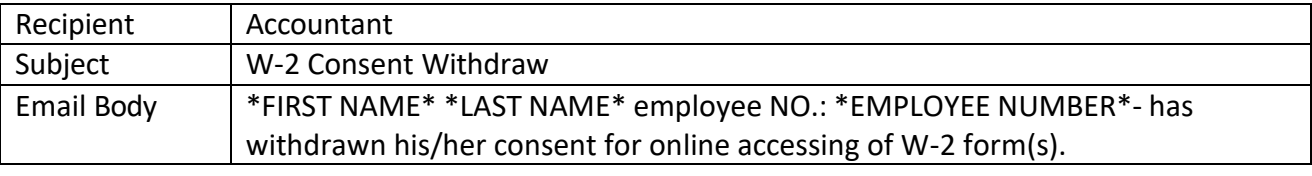

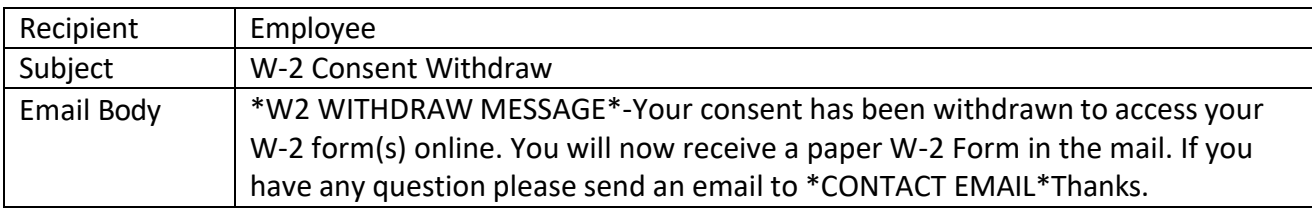

## <span id="page-12-1"></span>**W-2 Accept Consent**

Notification trigger: employee clicks the link to consent to electronic viewing of W-2 forms

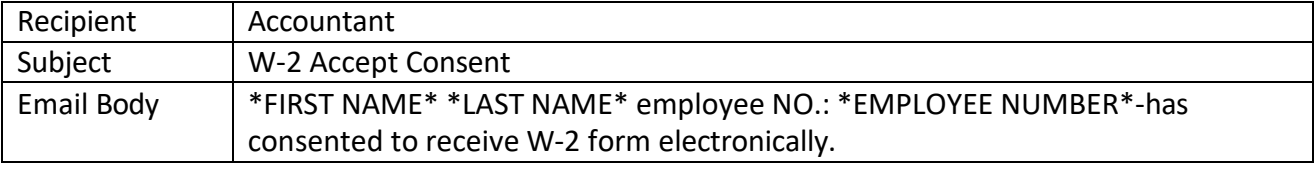

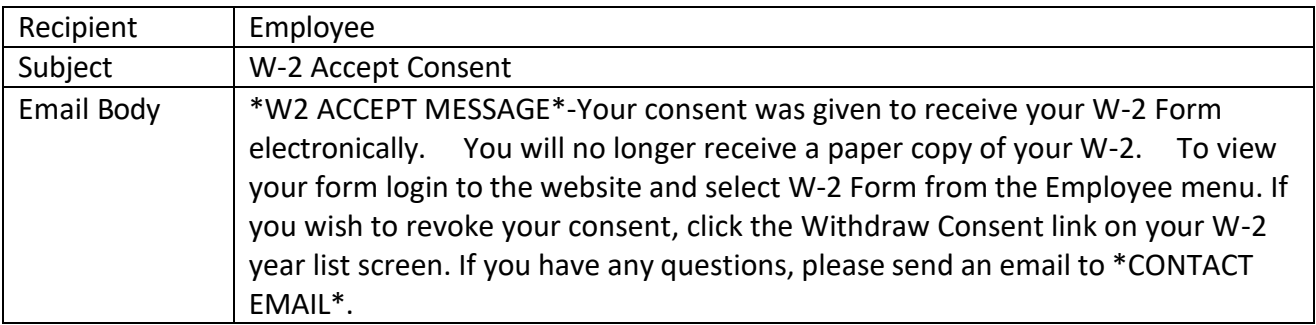

## <span id="page-12-2"></span>**New Org Added**

Notification trigger: accountant adds a new Organization

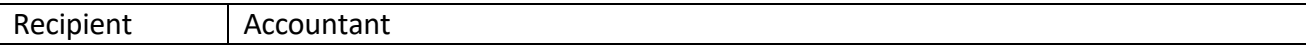

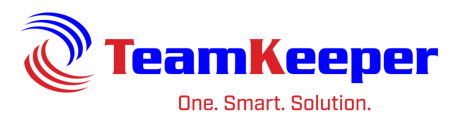

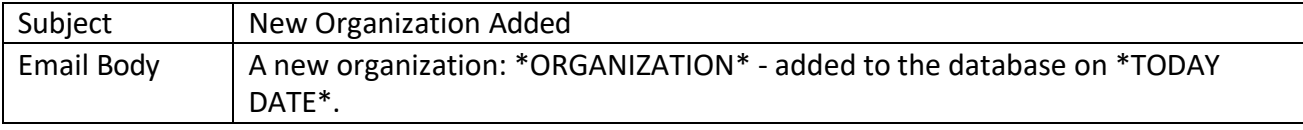

#### <span id="page-13-0"></span>**New Group Added**

Notification trigger: accountant or administrator adds a new group

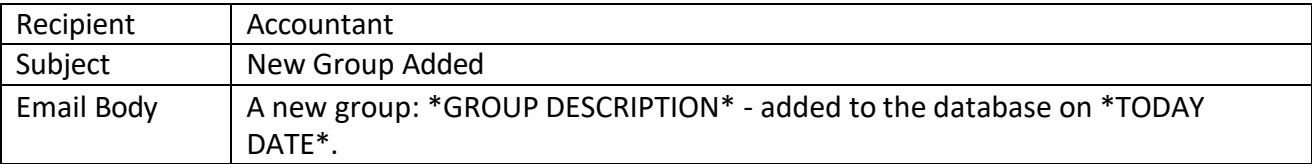

#### <span id="page-13-1"></span>**New Charge Code Added**

Notification trigger: accountant adds a new charge code

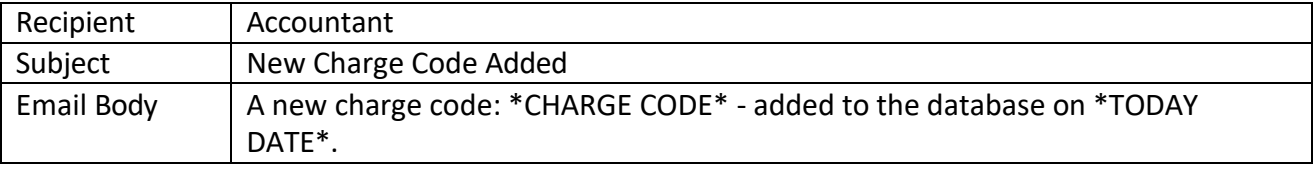

## <span id="page-13-2"></span>**Employee Leave Request Update**

Notification trigger: supervisor or timekeeper approves or rejects a leave request

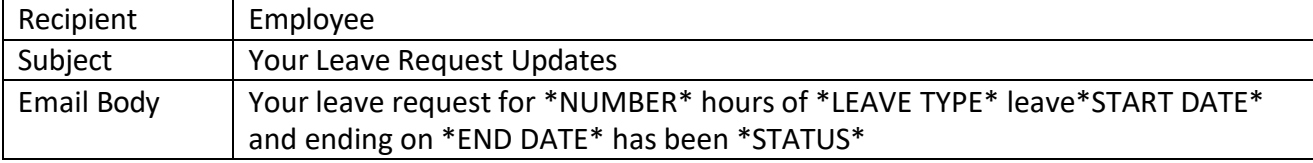

#### <span id="page-13-3"></span>**Employee Submit Request for Leave**

Notification trigger: employee fills out and submits the request leave form

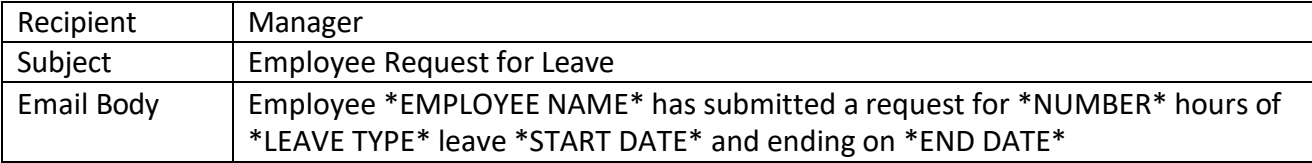

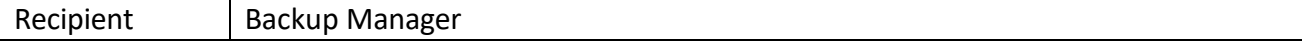

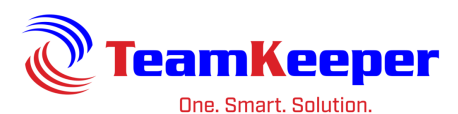

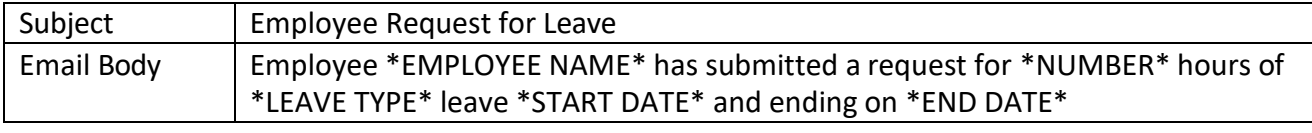

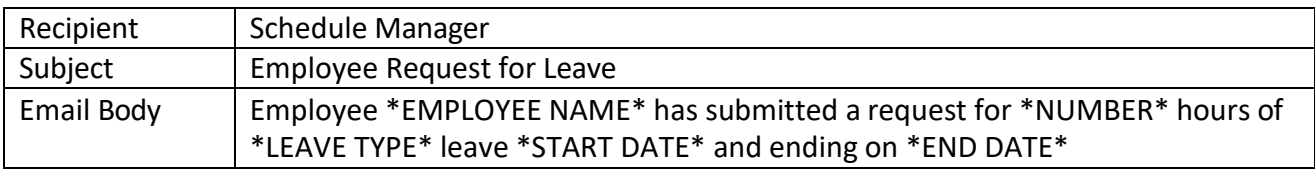

## <span id="page-14-0"></span>**Leave Service Failed**

Notification trigger: leave accruals are not posted correctly

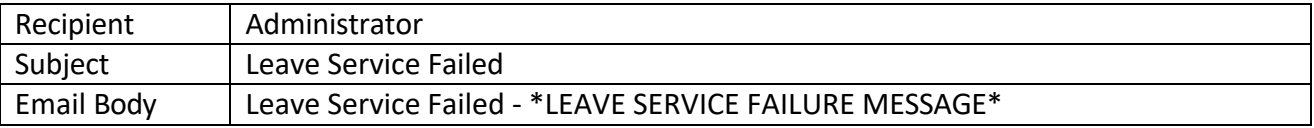

## <span id="page-14-1"></span>**Leave Service Success**

Notification trigger: leave accruals are posted correctly

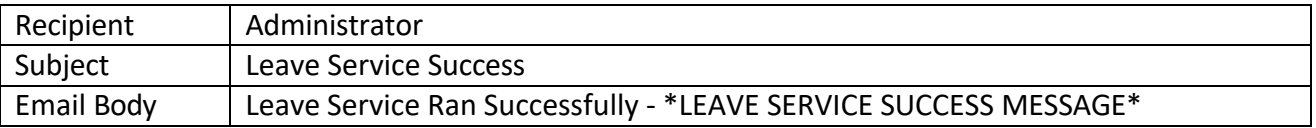

## <span id="page-14-2"></span>**Leave Accrual Maximum Reached**

Notification trigger: employee's leave balance has met the maximum amount and will not be able to accrue until some hours are taken

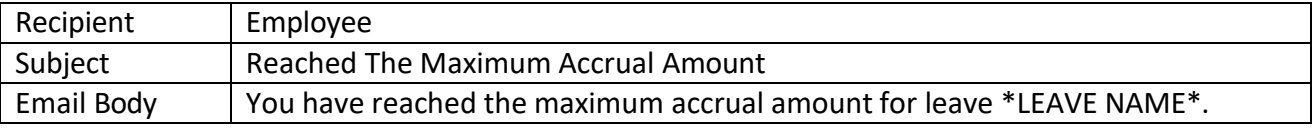

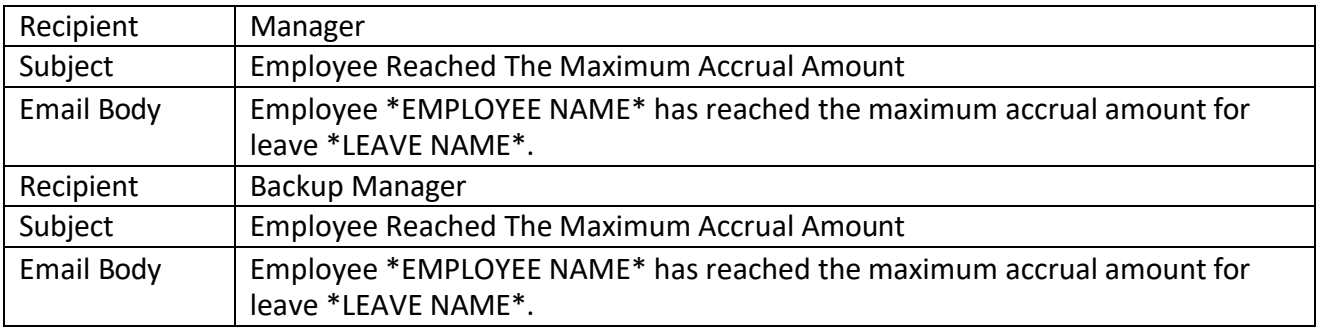

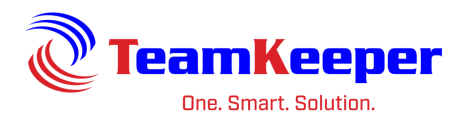

## <span id="page-15-0"></span>**Employee Schedule Missing**

Notification trigger: employee does not have a schedule posted

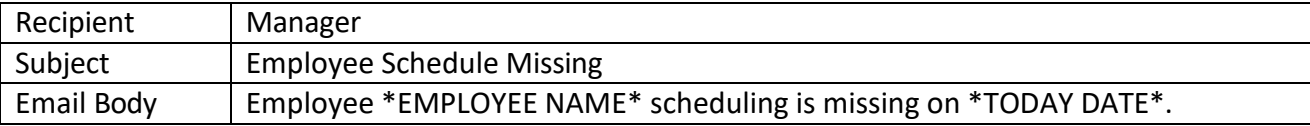

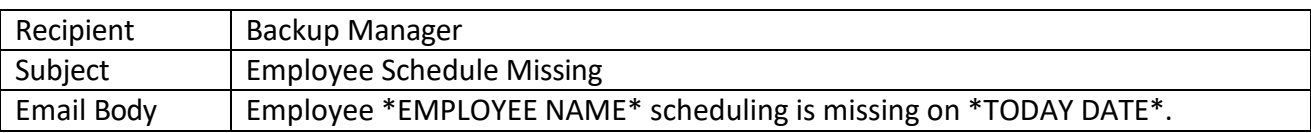